## **LOST IN THE DOCS**

TM

#### **Felix Schumacher Tomcat & JMeter** fschumacher@apache.org

APACHECON

#### **AGENDA**

- Where to find documentation
- Interesting bits found in the deep labyrinth of documentation

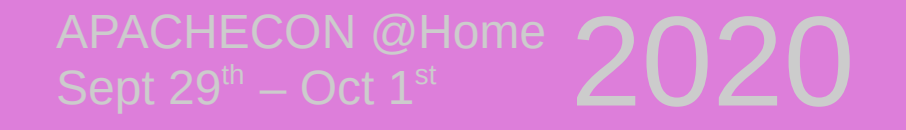

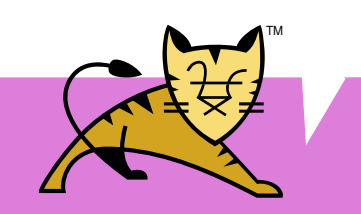

## **CONVENTIONS USED ON THE SLIDES**

• Shorten long package names from org.apache.tomcat to o.a.t (or c for catalina)

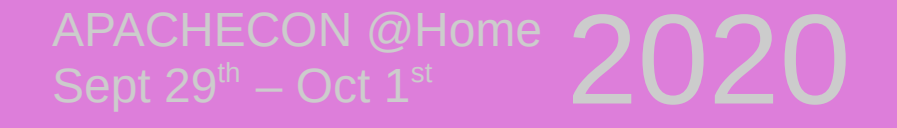

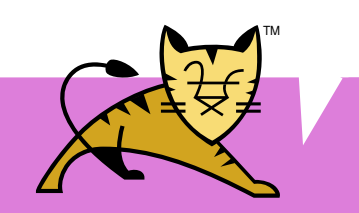

## **LOST IN THE DOCS**

- Possible reasons
	- Not reading the docs
	- Too much docs
	- Too many features
	- Source-Documented

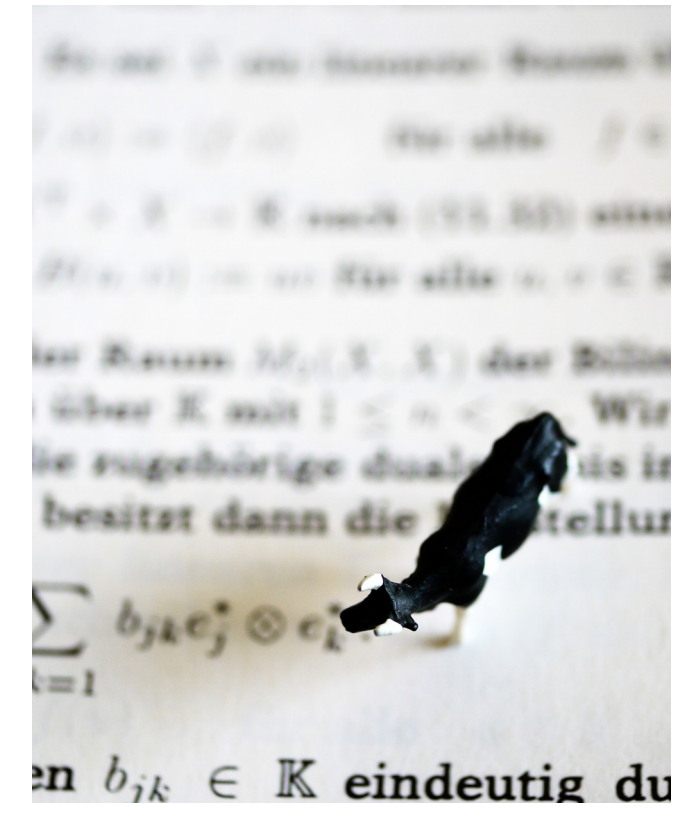

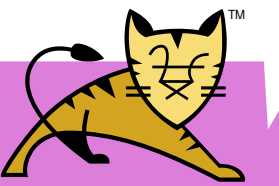

## $A$ PACHECON @Home  $2020$

## **HOW TO READ THE DOCS**

Four main sources for documentation

- User Guide
- Reference

 $A$ PACHECON @Home  $2020$ 

- Wiki
- Source

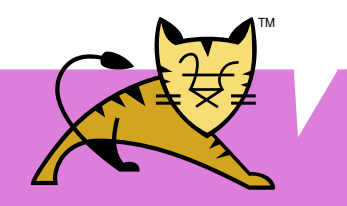

### **DOCS: TOMCAT USER GUIDE**

Common use cases with sample code

<https://tomcat.apache.org/tomcat-9.0-doc>

#### When in doubt **[Start here](https://tomcat.apache.org/tomcat-9.0-doc)**

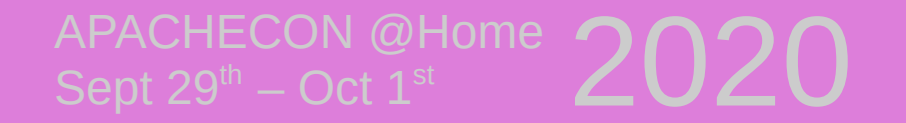

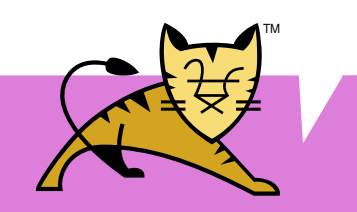

### **DOCS: REFERENCE**

- List of all configurable elements
- Grouped by function

 $A$ PACHECON @Home  $2020$ 

[https://tomcat.apache.org/tomcat-9.0-doc/c](https://tomcat.apache.org/tomcat-9.0-doc/config/index.html) [onfig/index.html](https://tomcat.apache.org/tomcat-9.0-doc/config/index.html)

Good when you **[know what to look for](https://tomcat.apache.org/tomcat-9.0-doc/config/index.html)**

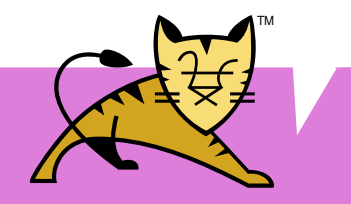

#### **DOCS: WIKI**

Community generated content

[https://cwiki.apache.org/confluence/display/](https://cwiki.apache.org/confluence/display/TOMCAT) [TOMCAT](https://cwiki.apache.org/confluence/display/TOMCAT)

#### Helpful when you are looking for broader **[information about general usage](https://cwiki.apache.org/confluence/display/TOMCAT)**

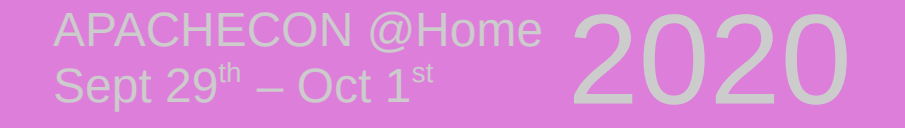

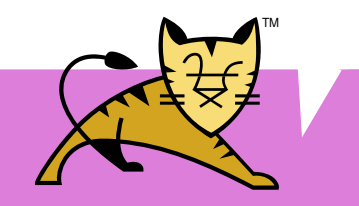

#### **DOCS: SOURCE**

Who needs documentation anyway <https://github.com/apache/tomcat/>

Right place when you think documentation is **[wrong or missing](https://github.com/apache/tomcat)**

CON @Home

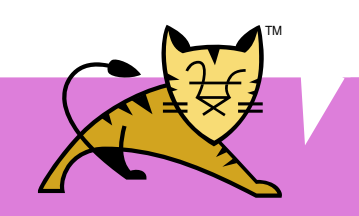

## **DOCS: OTHER SOURCES**

Have a look around on the internet

E.g. by searching "site:tomcat.apache.org stuck thread" or use the mailing list

<http://tomcat.apache.org/lists.html>

)N @Home APACHECON @Home  $2020$ 

For hard problems **mailing list is really [helpful](http://tomcat.apache.org/lists.html)**

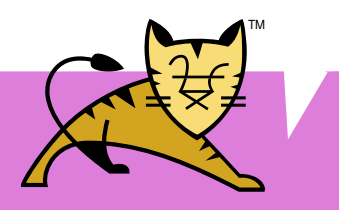

## **LOST IN THE DOCS**

- Randomly picked interesting topics
- Subjective choice

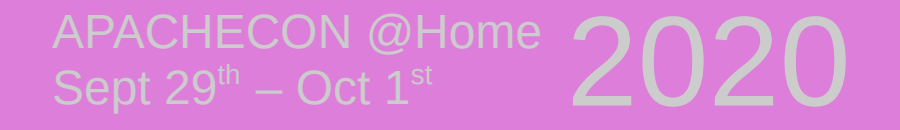

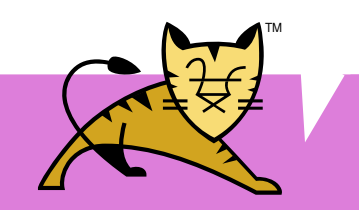

## **PARALLEL DEPLOYMENT**

- Enables deploying of new versions of your software without interruption
- Routes sessions to the correct version of your app
- Removes old versions when they are not used anymore (undeployOldVersions)

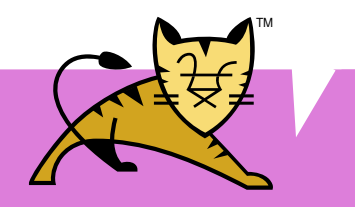

DN @Home APACHECON @Home  $2020$ 

#### **PARALLEL DEPLOYMENT MORE DOCS**

Mentioned in Tomcat Reference and User Guide:

[https://tomcat.apache.org/tomcat-9.0-doc/c](https://tomcat.apache.org/tomcat-9.0-doc/config/context.html) [onfig/context.html](https://tomcat.apache.org/tomcat-9.0-doc/config/context.html) [https://tomcat.apache.org/tomcat-9.0-doc/](https://tomcat.apache.org/tomcat-9.0-doc/manager-howto.html) [manager-howto.html](https://tomcat.apache.org/tomcat-9.0-doc/manager-howto.html)

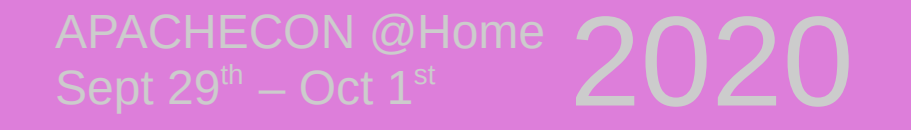

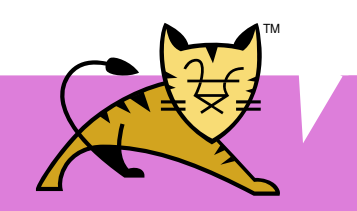

#### **PARALLEL DEPLOYMENT USAGE**

#### Deploy a new WAR with a name ending on **##VERSION\_STRING**

#### Example: ROOT##001.war

Look out for warnings in the logs. You may hold on to your objects too tightly.

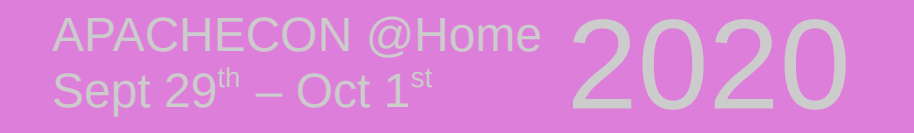

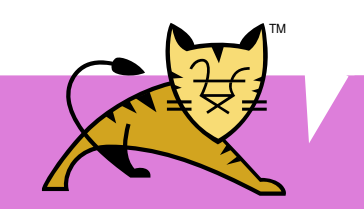

## **LOST IN SYSTEM PROPS**

Tomcat can be fine tuned using quite a few system properties

They are listed at the reference section

[http://tomcat.apache.org/tomcat-9.0-doc/co](http://tomcat.apache.org/tomcat-9.0-doc/config/systemprops.html) [nfig/systemprops.html](http://tomcat.apache.org/tomcat-9.0-doc/config/systemprops.html)

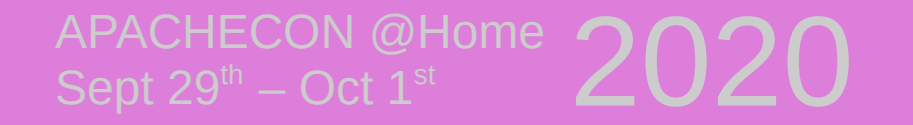

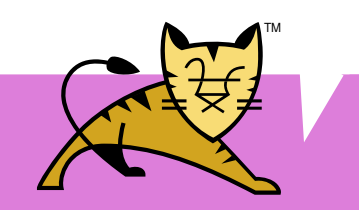

## **LOST IN TOO MANY SYSTEM PROPS**

• System props can be defined in conf/catalina.properties

ECON @Home

Sept  $29^{\text{th}}$  – Oct  $1^{\text{st}}$ 

- CATALINA OPTS is used on startup only
- System props are set for the whole JVM
- Location of catalina.properties can be specified by catalina.config property

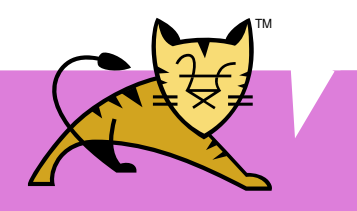

## **PROPERTY\_SOURCE**

Inserts values into Tomcat's configuration files (context.xml, server.xml, web.xml)

**New** PropertySource that reads values from environment variables

Mentioned in Tomcat Reference: [https://tomcat.apache.org/tomcat-9.0-doc/c](https://tomcat.apache.org/tomcat-9.0-doc/config/systemprops.html) [onfig/systemprops.html](https://tomcat.apache.org/tomcat-9.0-doc/config/systemprops.html)

 $A\subset\subsetfty$ N $A\subset\subset\subset$ 

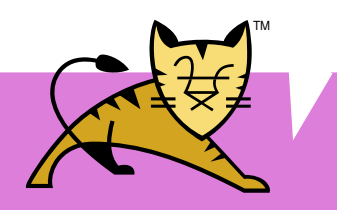

#### **PROPERTY\_SOURCE USAGE**

In config file reference a value

<Context> <Resource name="jdbc/database" port="**\${db.port:-5432}**" … /> </Context>

that is set by Java system property CATALINA\_OPTS="-D**db.port**=4223"

 $A$ PACHECON @Home  $2020$ 

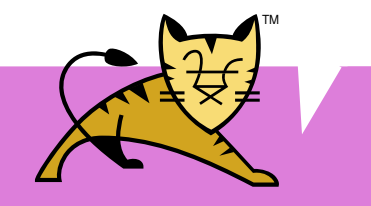

#### **PROPERTY\_SOURCE ADVANCED**

o.a.t.util.digester. PROPERTY\_SOURCE=my.PropertySource

#### Create **my.PropertySource** that implements

o.a.t.util.IntrospectionUtils.PropertySource and place it in \${CATALINA\_BASE}/lib

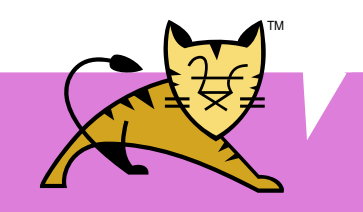

## **RECYCLE\_FACADES**

Tomcat is re-using request/response objects

#### If you are **holding** onto those objects, you will get in **trouble**

This option gives you a new one every time

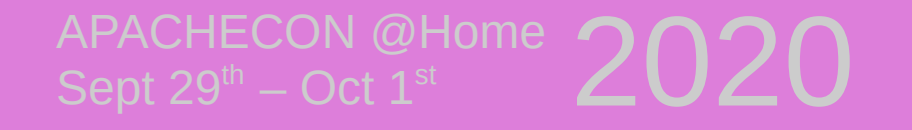

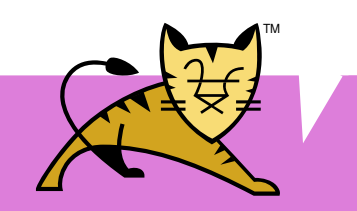

## **RECYCLE\_FACADES**

Set o.a.c.connector.RECYCLE FACADES to **true**

Mentioned in Tomcat Reference

[https://tomcat.apache.org/tomcat-9.0-doc/c](https://tomcat.apache.org/tomcat-9.0-doc/config/systemprops.html) [onfig/systemprops.html](https://tomcat.apache.org/tomcat-9.0-doc/config/systemprops.html)

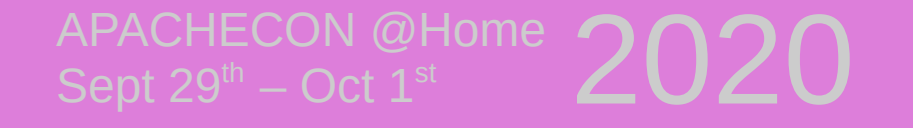

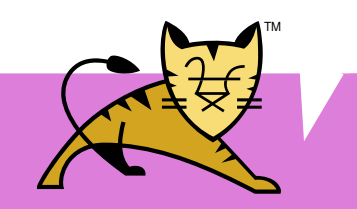

## **DEFAULTS FOR VIRTUAL HOSTS**

Tomcat can set defaults for web.xml and context.xml based on virtual hosts

Useful to customize webapps for different parties on the same instance

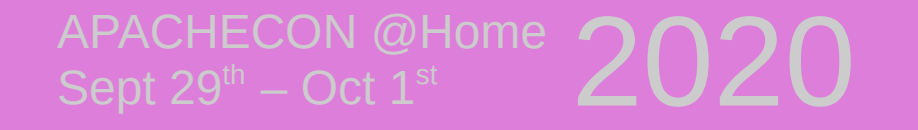

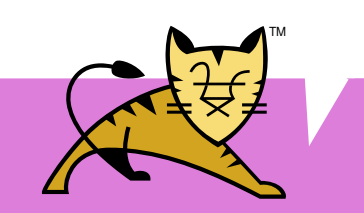

#### **DEFAULTS FOR VIRTUAL HOST PREPS**

Add a virtual host to server.xml inside Engine tag

<Host name="customerone" appBase="portal-webapps" unpackWars="true" autoDeploy="true" />

Create the webapps and conf folder

- \$ mkdir -p conf/Catalina/customerone
- \$ mkdir portal-webapps

DN @Home APACHECON @Home  $2020$ 

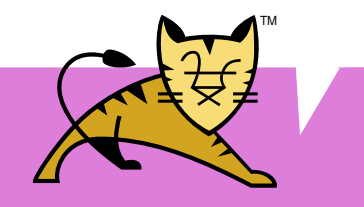

#### **DEFAULTS FOR VIRTUAL HOSTS USAGE**

- Put **web.xml.default** and/or **context.xml.default** files in conf/Catalina/customerone
- Possible content is same as web. xml and context. xml
- Order of element lookup in the files is
	- 1) Files deployed with the webapp

APACHECON @Home  $2020$ 

- 2) Files found in the virtual host config dir
- 3) Files found in the default host (which is called localhost in default setup)

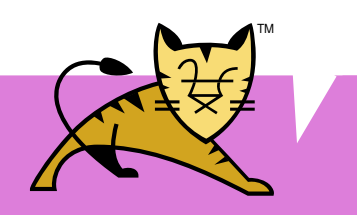

## **DEFAULTS FOR VIRTUAL HOSTS**

Mentioned in Tomcat Reference

[https://tomcat.apache.org/tomcat-9.0-doc/c](https://tomcat.apache.org/tomcat-9.0-doc/config/context.html) [onfig/context.html](https://tomcat.apache.org/tomcat-9.0-doc/config/context.html)

Mentioned in Tomcat User Guide [https://tomcat.apache.org/tomcat-9.0-doc/vi](https://tomcat.apache.org/tomcat-9.0-doc/virtual-hosting-howto.html) [rtual-hosting-howto.html](https://tomcat.apache.org/tomcat-9.0-doc/virtual-hosting-howto.html)

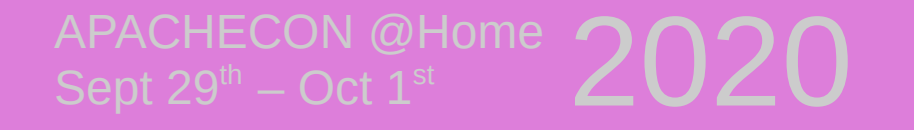

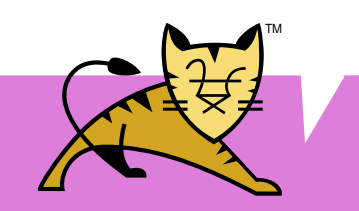

## **SOURCE CODE DOCS**

A new way of Tomcat's cluster setup using Kubernetes is documented in the source only

#### *OK, it can be found in the wiki, too*

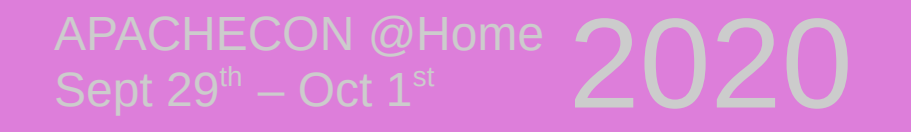

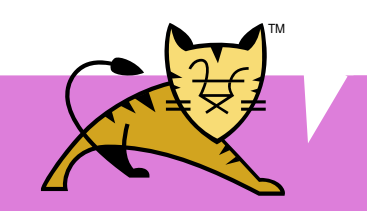

## **CLUSTER SETUP FOR KUBERNETES**

- Tomcat's builtin session replication uses multicast to find cluster nodes
- Kubernetes doesn't like multicast

:ON @Home

- Configure Membership Provider for Kubernetes
- Configure your application on Kubernetes

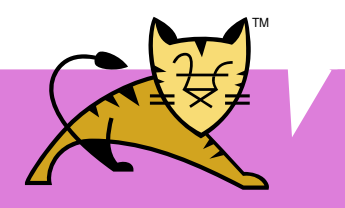

# **CLUSTER SETUP FOR KUBERNETES (TOMCAT SIDE)**

Add a cluster definition in server.xml to your Engine or Host tag

<Cluster className="org.apache.catalina.ha.tcp.SimpleTcpCluster"> <Channel

 className="org.apache.catalina.tribes.group.GroupChannel"> <Membership

 className="o.a.c.t.membership.cloud.**CloudMembershipService**"/> </Channel>

</Cluster>

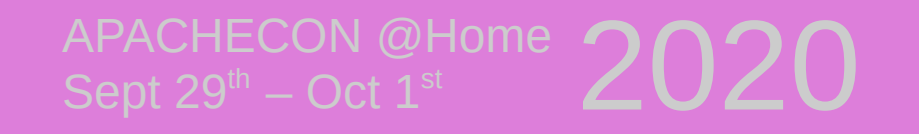

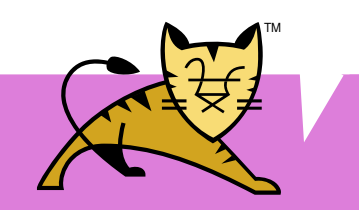

## **CLUSTER SETUP DOCS**

- [https://www.slideshare.net/jfclere/from-a](https://www.slideshare.net/jfclere/from-a-cluster-to-the-cloud)[cluster-to-the-cloud](https://www.slideshare.net/jfclere/from-a-cluster-to-the-cloud)
- [https://github.com/jfclere/tomcat-kuberne](https://github.com/jfclere/tomcat-kubernetes) [tes](https://github.com/jfclere/tomcat-kubernetes)
- [https://cwiki.apache.org/confluence/displa](https://cwiki.apache.org/confluence/display/tomcat/ClusteringCloud) [y/tomcat/ClusteringCloud](https://cwiki.apache.org/confluence/display/tomcat/ClusteringCloud)

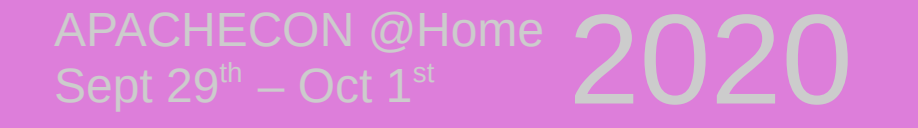

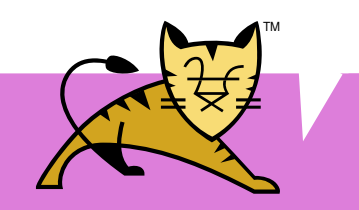

#### **VALVES**

- A small selection of built-in valves
	- StuckThreadDetectionValve
	- SemaphoreValve
	- RewriteValve

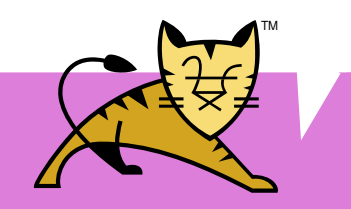

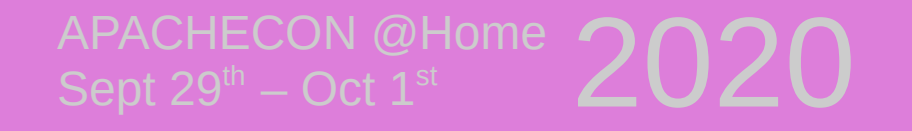

## **VALVES EXAMPLE 1**

- **StuckThreadDetectionValve** detects requests that take too long
- Information about those requests is available through JMX and will be logged
- Optionally interrupts stuck threads

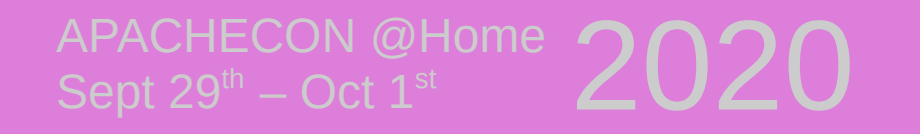

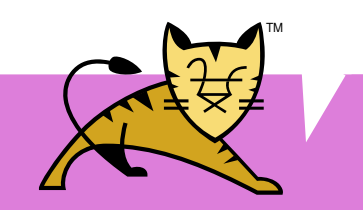

## **VALVES EXAMPLE 2**

- **SemaphoreValve** quards a resource from too much concurrency
- Most useful for synchronous servlets
- Guards all or nothing :(
- Subclasses can control concurrency by overwriting SemaphoreValve#controlConcurrency(request, response)

TM

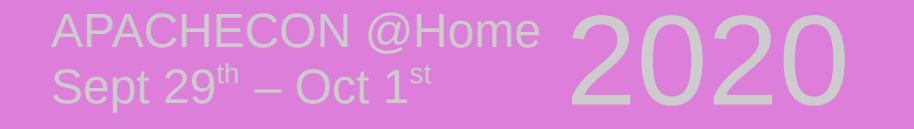

## **VALVES EXAMPLE 3**

- **RewriteValve** mimics Apache httpd rewrite module
- Use it for simple rewrite rules that are read from a file named **rewrite.config**

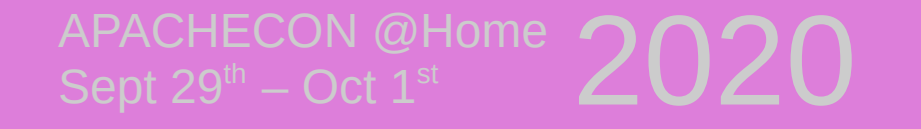

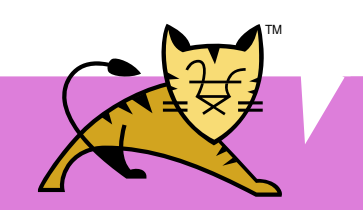

## **LOST IN TOO MANY FEATURES**

You may be wondering why Tomcat provides **two** different pool implementations for JDBC

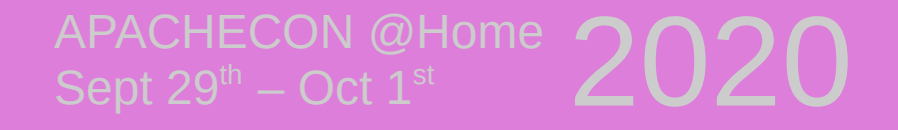

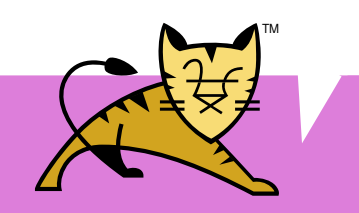

## **WHICH JDBC POOL**

● **jdbc-pool**

fixed problems found in old dbcp based pool capable of advanced stuff development has stalled

#### • **tomcat-dbcp**

dbcp2 based pool (fixed the problems with old dbcp based pool) is actively maintained

TM

CON @Home APACHECON @Home  $2020$ 

## **LOST ON THE RUN**

An often overlooked gem is the file **[RUNNING.txt](http://tomcat.apache.org/tomcat-9.0-doc/RUNNING.txt)** in the root directory of a fresh Tomcat installation

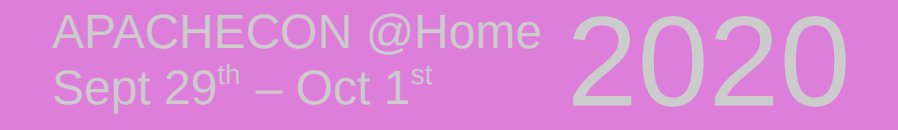

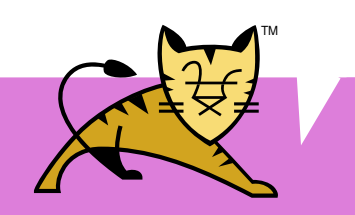

# **BIN/SETENV.SH**

Customize environment settings

#### **Don't edit catalina.sh or startup.sh**

- You don't need to
- Makes updates easier

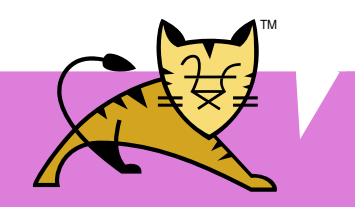

N  $\omega$ Home APACHECON @Home  $2020$ 

## **MULTI-INSTANCE SETUP**

- easy updates and lightweight instances
- CATALINA HOME

points to the extracted binaries downloaded from Tomcat homepage, can be read only

• CATALINA\_BASE

points to a stripped down installation that gets laid over CATALINA\_HOME

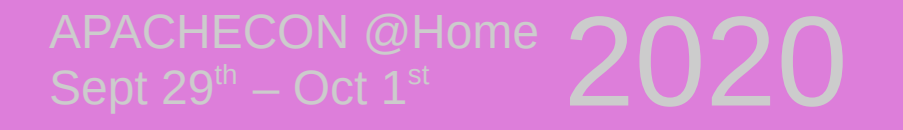

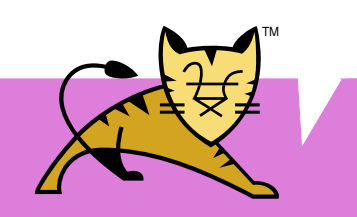

#### **MULTI-INSTANCE SETUP USAGE**

- \$ TCV=apache-tomcat-9.0.38
- \$ mkdir -p /srv/tomcat && cd /srv/tomcat
- \$ tar xf "/tmp/\${TCV}.tar.gz"
- \$ mkdir -p

 $A$ PACHECON @Home  $2020$ 

- tc-instance/{bin,logs,webapps,temp,work}
- \$ cp -r "\${TCV}/conf" tc-instance
- \$ export CATALINA\_HOME="\$PWD/\${TCV}"
- 
- \$ export CATALINA\_BASE="\$PWD/tc-instance"
- \$ "\${CATALINA\_HOME}/bin/startup.sh"

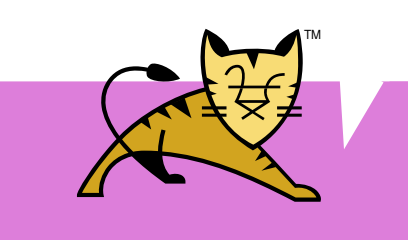

#### **RESOURCE FRAMEWORK**

- Every "file" classes, jars, static resources in Tomcat is read through the resource framework. (Tomcat 8.5 and up)
- Replaces VirtualDirContext and VirtualWebappClassLoader from Tomcat 7.0 and below

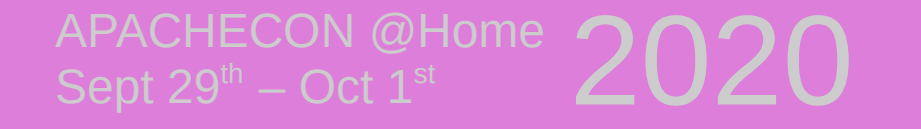

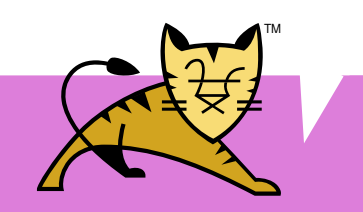

#### **RESOURCES EXAMPLE**

```
<Context>
 <Resources>
 <PreResources
 base=
 "${catalina.base}/special-config.jar"
 className=
 "o.a.c.webresources.JarResourceSet"
 webAppMount=
 "/WEB-INF/classes" />
 </Resources>
</Context>
```
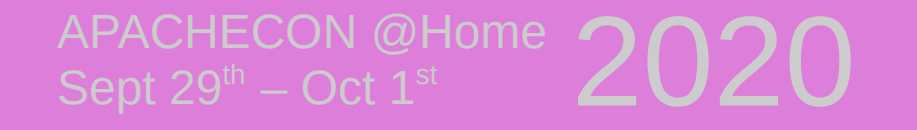

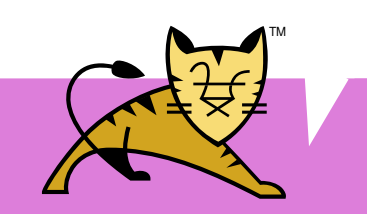

## **RESOURCES TYPES**

- WebResourceSet (Interface)
- DirResourceSet (files as files)
- FileResourceSet (one file as a file)
- JarResourceSet (files inside jar as files)

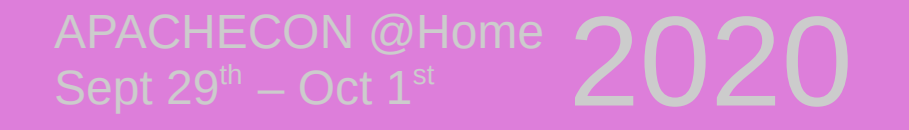

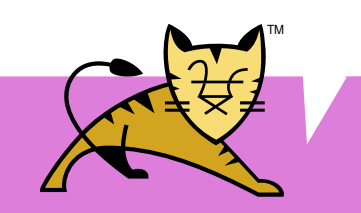

#### **RESOURCES ORDERING**

- PreResources
- MainResources
- ClassResources
- JarResources
- PostResources

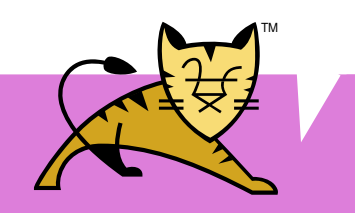

 $A$ PACHECON @Home  $2020$ 

## **LOST IN THE DOCS**

- **Thanks for listening**
- **Questions?**

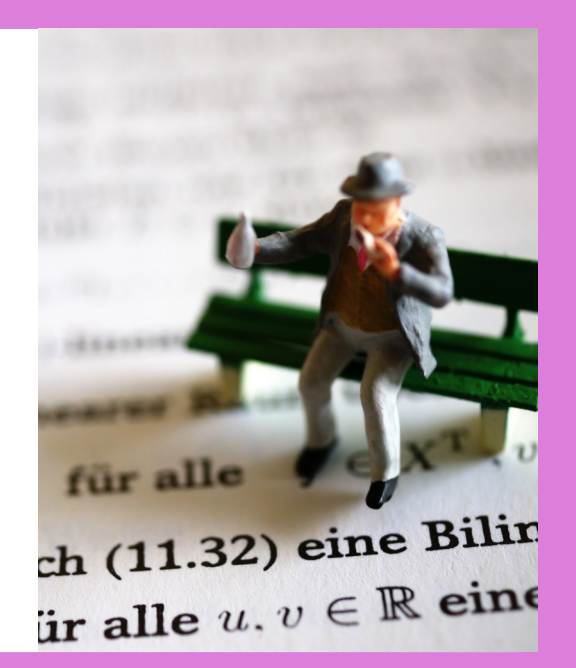

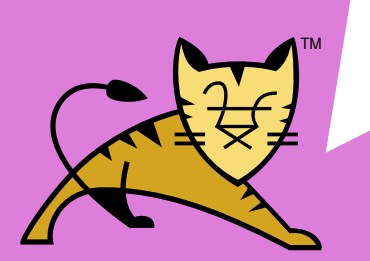

 $\mathsf{APACLECON}\ \mathcal{O}20$ <br>Sept 29<sup>th</sup> – Oct 1<sup>st</sup>

## **LOST IN THE DOCS**

- **Thanks for listening**
- **Find missing docs and add them**

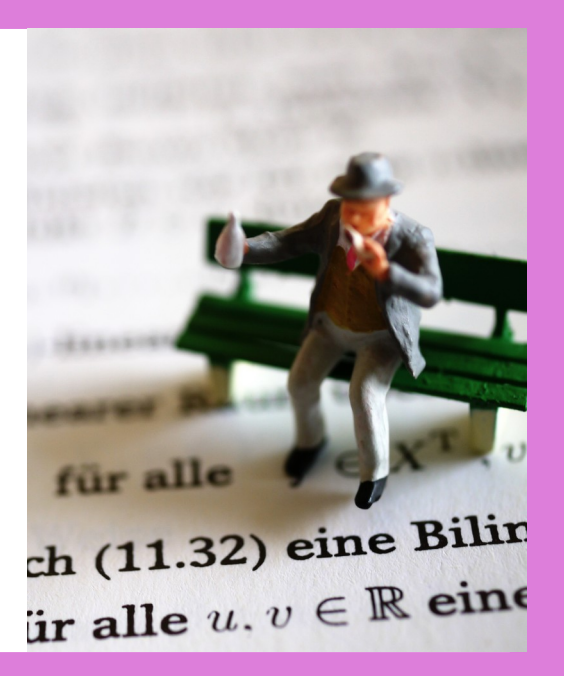

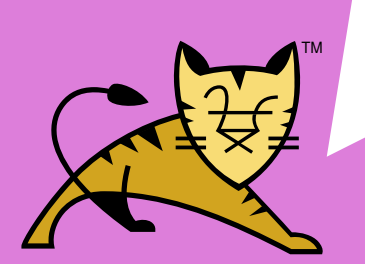

 $\mathsf{APACLECON}\ \mathcal{O}20$ <br>Sept 29<sup>th</sup> – Oct 1<sup>st</sup>